## Acba digital հավելվածում գրանցման ուղեցույց

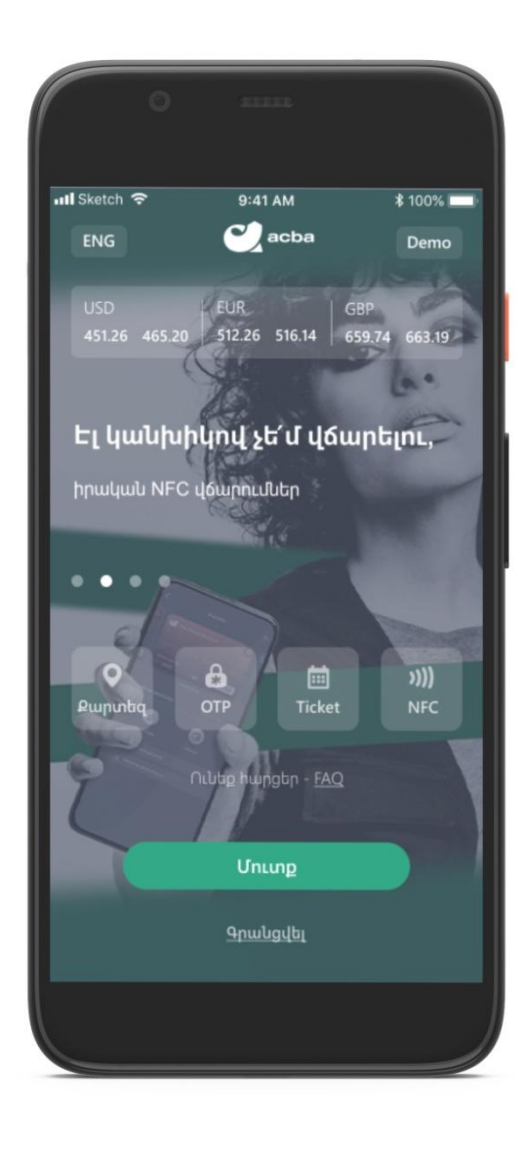

## **Գրանցում հաճախորդների համար**

Բանկի հաճախորդներին acba digital-ն առաջարկում է գրանցման 2 տարբերակ ` բանկային պրոդուկտի տվյալով կամ անձնական տվյալներով:

## Գրանցում հաշվի համարով կամ քարտի թվերով

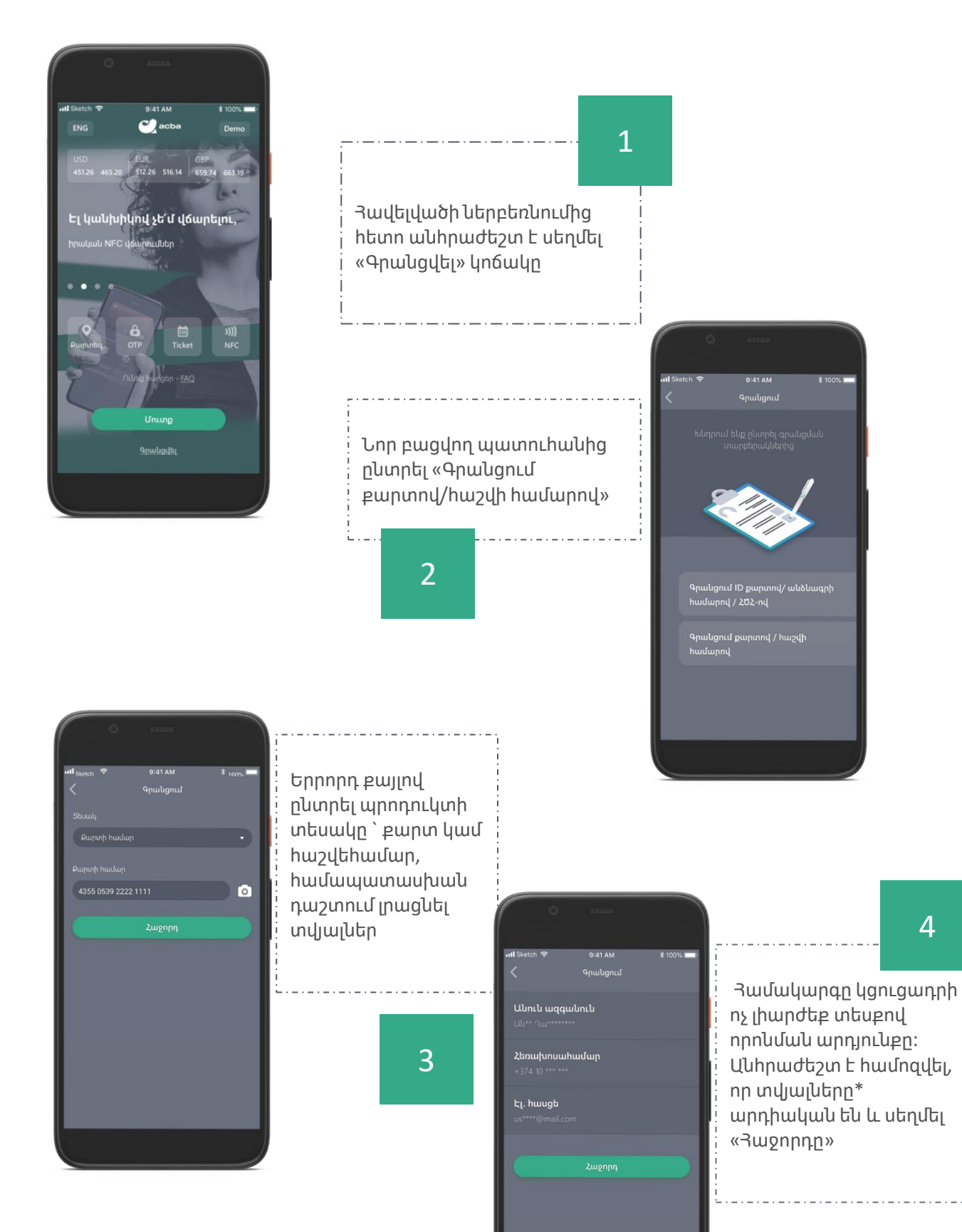

\*Եթե բանկի համակարգում բացակայում է գրանցված հեռախոսահամար կամ էլեկտրոնային հասցե, համակարգը մերժում է գրանցումը

4

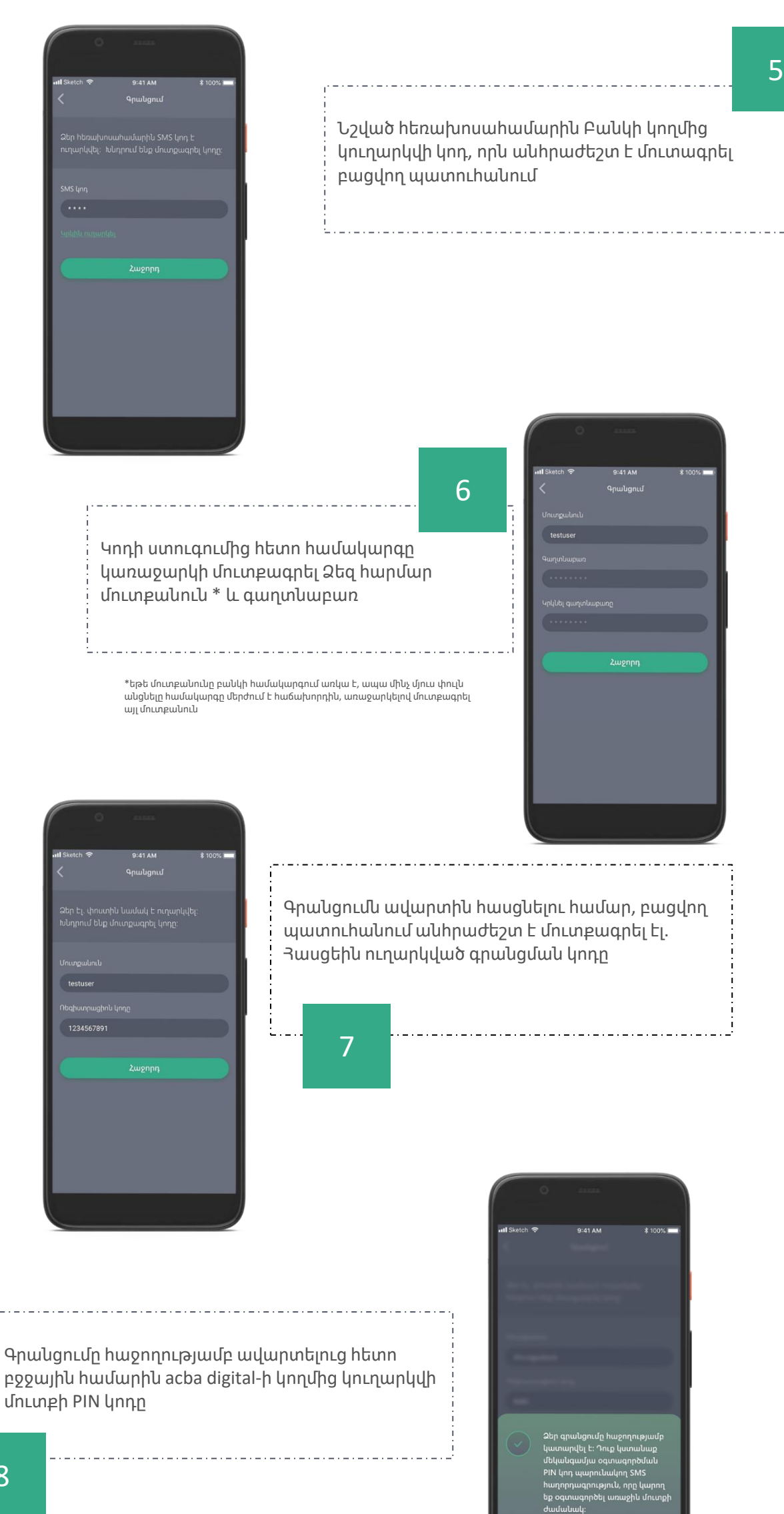

## ID բարտով, անձնագրով կամ 3Ծ3-ով գրանցում Բանկի հաճախորդների համար

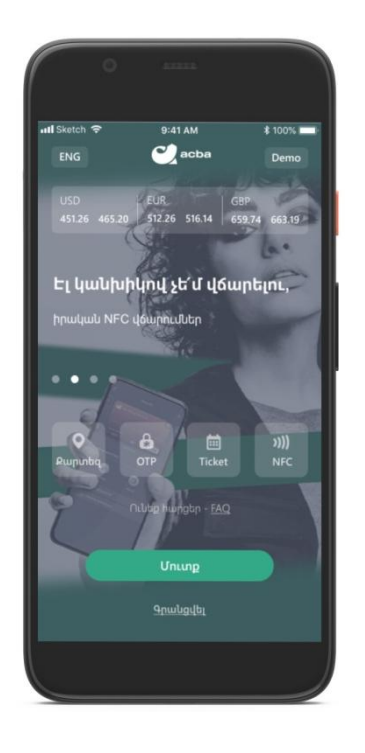

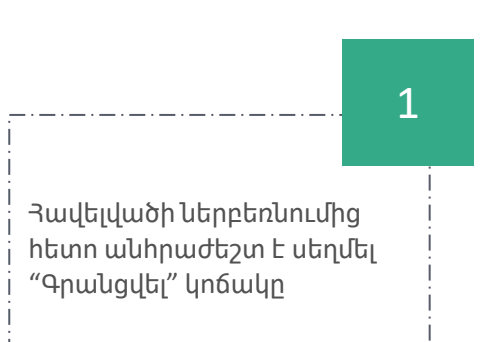

2

Նոր բացվող պատուհանից ընտրել "Գրանցում ID քարտով/անձնագրի hամարով/ՅԾ $-$ ով

4

Երրորդ քայլով ընտրել փաստաթղթի տեսակը, որով անցնելու է գրանցումը, մուտքագրել տվյալները և համաձայնել էկենգ և Նորք հարցումներին

3

Համակարգը կցուցադրի ոչ լիարժեք տեսքով որոնման արդյունքը: Անհրաժեշտ է համոզվել, որ տվյալներն\* արդիական են և սեղմել «Հաջորդը»

Ei, hwuab

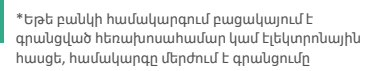

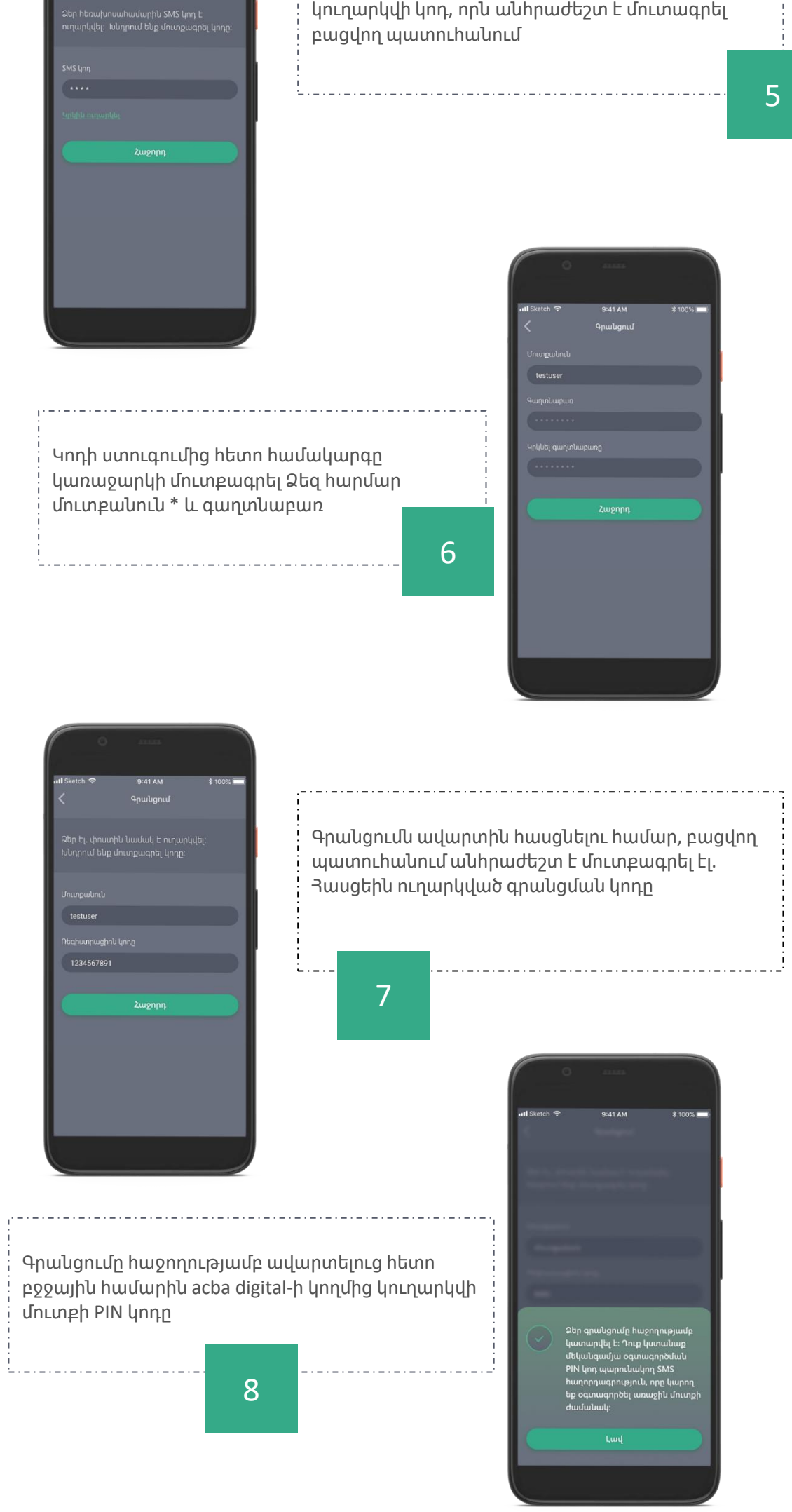

Նշված հեռախոսահամարին Բանկի կողմից

ľ

-----------------------------

ŕ,

Ť